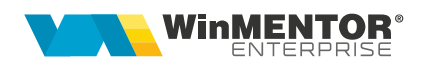

# **Machete proprii**

**WinMENTOR ENTERPRISE** oferă posibilitatea utilizatorilor de a-și defini propriile machete, care se integrează în meniurile aplicației și care functionează identic cu machetele native WME.

Alături de alte facilități, precum definire liste proprii, alerte, proceduri de actualizare date, această opțiune aduce un plus de flexibilitate, permițând redefinirea interfeței utilizator, astfel încât aceasta să fie adaptată proceselor și activităților desfășurate.

## **I. CONFIGURĂRI**

Opțiunea este disponibilă în modulul *Alte module > AdminJOBs > Makete proprii*.

Se pot defini atât machete de tip document, care au anumite caracteristici cât și machete de tip nomenclator.

### **II. FUNCȚIONARE**

În meniul de makete proprii, se adaugă o înregistrare nouă, specificând:

- ➢ *Tipul machetei*: nomenclator sau document.
- ➢ *Denumire opțiune:* numele cu care va apărea
- ➢ *Pagina de afișare*
- ➢ *Opțiune menu*
- ➢ *Submenu*: câmpul nu e obligatoriu de completat; dacă se va completa, se vor putea grupa mai multe opțiuni sub aceeași denumire de submenu.
- ➢ *Nr. ordine*: câmpul nu e obligatoriu de completat; în funcție de acest număr, macheta va fi încadrată între celelalte machete din acel menu, submenu.

Pentru machetele de tip document se va preciza tipul de numerotare, manual sau automat, cu carnet. De asemenea se va completa un prefix pentru tipul de document (exemplu F pentru facturi) precum și o denumire care va reprezenta titlul machetei.

*ID Lista* va apărea automat și reprezintă id-ul listei machetei.

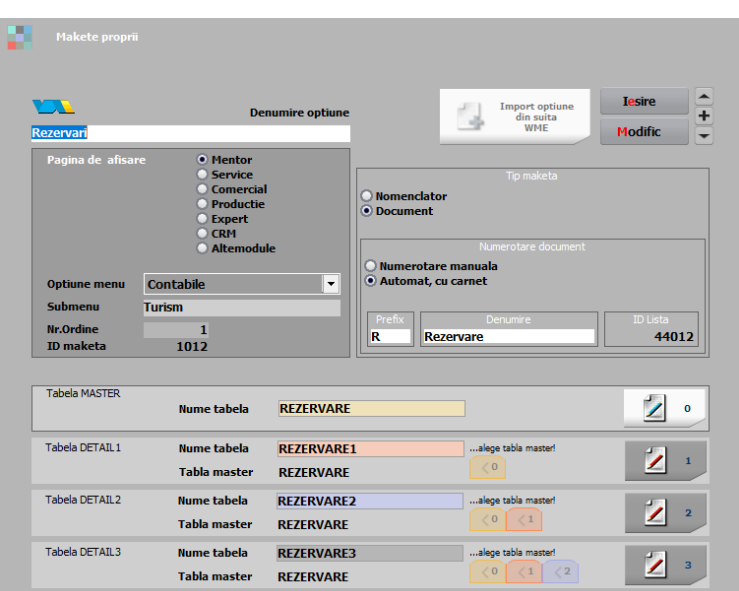

*Fig. 1 - Definire machetă de tip document*

Pentru machetele de tip nomenclator nu sunt necesare informațiile referitoare la numerotare sau id listă.

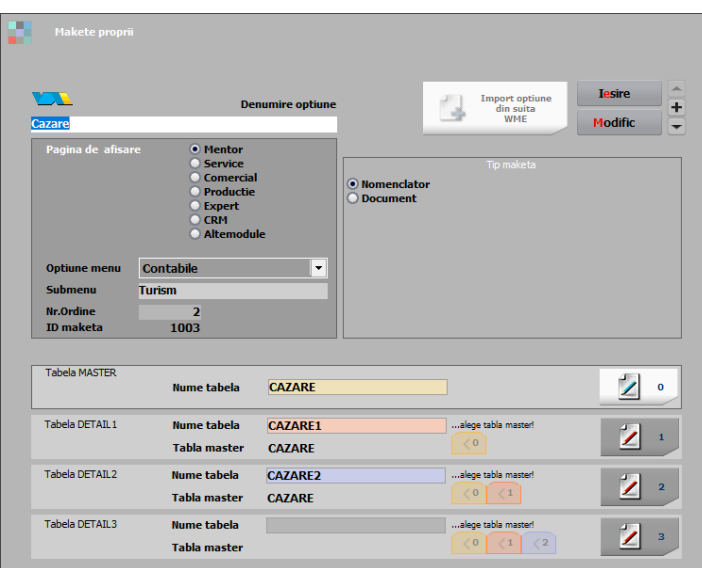

*Fig. 2 - Definire machetă de tip nomenclator*

#### **Definire structuri**

Denumirile tabelelor și legăturile dintre acestea se vor descrie în secțiunile **Tabela MASTER** și **Tabela DETAIL**. Pot fi doar 3 tabele detaliu, care se vor lega de tabela master sau de una din celelalte tabele detaliu (ex. **Tabela Detail1** se poate lega de tabela **Master**, tabela **Detail2** se poate lega de tabela **Master** sau de tabela **Detail1**).

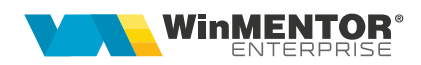

Structurile vor fi definite, după apasarea butonului:

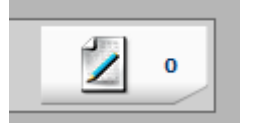

*Fig. 3 - Buton definire structură tabelă*

### **ATENȚIE!**

Dacă nu se definesc structurile tabelelor, opțiunile nu pot fi accesate din menu, chiar dacă acestea vor fi vizibile.

La machetele de tip document, la salvarea structurii tabelei MASTER, vor apărea automat câteva coloane obligatorii: USERID, DATACREARE, OPERAT, BLOCAT, ANULAT, SERIADOC, NRDOC, DATADOC, AN, LUNA, SUBUNITATEA, CARNETDOC, DENUMIRE.

Nu trebuie creat de utilizator câmpul de identificare a înregistrărilor (cheia primară – ex codcomanda, codcomanda1 etc) deoarece acesta se va crea automat.

|                       |                            |                |                         |          |                |         | <b>Renunt</b> |
|-----------------------|----------------------------|----------------|-------------------------|----------|----------------|---------|---------------|
|                       |                            |                |                         |          |                |         | $\bigoplus$   |
| <b>Nume Camp</b>      | Ы<br>Nume pe machete/liste | <b>Tip</b>     | Max.Caractere           | Zecimale | Latime(pixeli) | Culoare | Obligatoriu   |
| 1 USERID              | <b>USERID</b>              | N              | 20                      |          |                |         | ✔             |
| 2 DATACREARE          | <b>DATACREARE</b>          | D              | 20                      |          |                |         | ✔             |
| 3 OPERAT              | <b>OPERAT</b>              | $\mathbf{N}$   | $\mathbf{1}$            |          |                |         | ✔             |
| 4 BLOCAT              | <b>BLOCAT</b>              | $\mathbf{N}$   | $\mathbf{1}$            |          |                |         | V             |
| 5 ANULAT              | <b>ANULAT</b>              | $\mathbf{N}$   | $\mathbf{1}$            |          |                |         |               |
| <b>6 SERIADOC</b>     | <b>SERIADOC</b>            | $\Delta$       | 20                      |          |                |         | ر             |
| 7 NRDOC               | <b>NRDOC</b>               | $\mathbf{N}$   | 20                      |          |                |         |               |
| 8 DATADOC             | <b>DATADOC</b>             | D              | 20                      |          |                |         | ۷             |
| 9AN                   | AN                         | N              | $\overline{\mathbf{5}}$ |          |                |         |               |
| 10 LUNA               | LUNA                       | N              | $\overline{2}$          |          |                |         | ر             |
| <b>11 SUBUNITATEA</b> | <b>SUBUNITATEA</b>         | N              | 20                      |          |                |         |               |
| <b>12 CARNETDOC</b>   | <b>CARNETDOC</b>           | N              | 20                      |          |                |         |               |
| <b>13 DENUMIRE</b>    | <b>DENUMIRE</b>            | A              | 50                      |          |                |         | J             |
| 14 CodTara            | <b>Destinatie</b>          | N              |                         |          |                |         |               |
| 15 CodLocalit         | Localitate                 | N              |                         |          |                |         |               |
| 16 CodPart            | Organizator                | $\mathbf{N}$   |                         |          |                |         |               |
| 17 Checkin            | Checkin                    | D              |                         |          |                |         |               |
| 18 Checkout           | Checkout                   | $\mathbf{D}$   |                         |          |                |         |               |
| 19 NrNopti            | <b>NrNopti</b>             | $\mathbf{N}$   |                         |          |                |         |               |
| 20 Adulti             | Adulti                     | N              |                         |          |                |         |               |
| 21 Copii              | Copii                      | $\blacksquare$ |                         |          |                |         |               |
| 22 TotalPersoane      | <b>TotalPersoane</b>       | $\mathbf{N}$   |                         |          |                |         |               |
| 23 TipCazare          | <b>TipCazare</b>           | $\mathbf{N}$   |                         |          |                |         |               |
| 24 TipCamera          | <b>TipCamera</b>           | N              |                         |          |                |         |               |

*Fig.4 - Structura tabelă MASTER*

| K                             | Nume modul : Detaliu la REZERVARE |   |                    |                    |                                                                                                    |           |                                          | <b>Tesire</b><br><b>Modific</b> |
|-------------------------------|-----------------------------------|---|--------------------|--------------------|----------------------------------------------------------------------------------------------------|-----------|------------------------------------------|---------------------------------|
|                               |                                   |   |                    |                    |                                                                                                    |           |                                          |                                 |
| $\blacktriangleright \vee \#$ | <b>Nume Camp</b>                  | D | Valori predefinite | Legatura cu tabela | Coloane afisate din tabela                                                                                                    | Calculata | Expresie                                 |                                 |
|                               | 1 CodObiect                       |   |                    | Articole           | <b>DENOBIECT</b>                                                                                                    | Nu.       |                                          |                                 |
|                               | 2 Cantitate                       |   |                    | fara legatura      |                                                                                                    | Nu.       |                                          |                                 |
|                               | 3 Pret                            |   |                    | fara legatura      |                                                                                                    | Nu.       |                                          |                                 |
|                               | 4 Valoare                         |   |                    | fara legatura      |                                                                                                    | Da        | [rezervare1.pret]*[rezervare1.cantitate] |                                 |
|                               |                                   |   |                    |                    |                                                                                                    |           |                                          |                                 |
|                               |                                   |   |                    |                    |                                                                                                    |           |                                          |                                 |
|                               | pentru campuri calculate:         |   |                    |                    | - daca se folosesc mai multe campuri in expresie, atunci toate trebuie sa fie din tabela curenta; Exemplu: Detaliu1.VALOARE = [Detaliu1.Pret]*(Detaliu1.Copii]/2+[Detaliu1.Adultj])<br>- daca e un singur camp, atunci el poate fi dintr-un detaliu al tabelei curente, cu singurul scop de a aduna valorile de pe liniie detaliului ; Exemplu: Master. VALOARE = [Detaliu1. Valoare] |           |                                          |                                 |

*Fig. 5 - Structura tabela Detaliu*

Pentru coloanele calculate, se va alege pe coloana "Calculata" *=* DA*,* iar pe coloana "Expresie" se va completa expresia dorită. Fiecare câmp din formulă trebuie prefixat cu denumirea tabelei din care face parte: exemplu: [rezervare.adulti] + [rezervare.copii], unde "rezervare" e numele tabelei iar câmpurile sunt "adulti" și "copii". Dacă se folosesc mai multe câmpuri în expresie, atunci ele trebuie să fie din tabela curentă. Dacă se folosește un singur câmp, atunci acesta poate fi și dintr-o tabelă detaliu. Exemplu: [rezervare1.valoare], unde *rezervare1* e o tabelă detaliu, iar "valoare" e un câmp din tabela *rezervare1*, care are la rândul său o formulă din câmpuri care aparțin tabelei *rezervare1*.

| Nume modul : Structura proprie |                         |                    |                            |           |                                          | <b>Renunt</b> |
|--------------------------------|-------------------------|--------------------|----------------------------|-----------|------------------------------------------|---------------|
|                                |                         |                    |                            |           |                                          |               |
| <b>Nume Camp</b>               | D<br>Valori predefinite | Legatura cu tabela | Coloane afisate din tabela | Calculata | Expresie                                 |               |
| 15 CodLocalit                  |                         | Localitati         | <b>DEN LOCALIT</b>         | <b>Nu</b> |                                          |               |
| 16 CodPart                     |                         | Parteneri          | <b>DEN PART</b>            | Nu        |                                          |               |
| 17 Checkin                     |                         | fara legatura      |                            | <b>Nu</b> |                                          |               |
| 18 Checkout                    |                         | fara legatura      |                            | Nu        |                                          |               |
| 19 NrNopti                     |                         | fara legatura      |                            | Da        | [rezervare.checkout]-[rezervare.checkin] |               |
| 20 Adulti                      |                         | fara legatura      |                            | Nu.       |                                          |               |
| 21 Copii                       |                         | fara legatura      |                            | Nu        |                                          |               |
| 22 TotalPersoane               |                         | fara legatura      |                            | <b>Da</b> | [rezervare.adulti]+[rezervare.copii]     |               |
| 23 TipCazare                   | ✓                       | fara legatura      |                            | Nu        |                                          |               |
| 24 TipCamera                   | ✓                       | fara legatura      |                            | Nu        |                                          |               |
| 25 CodCazare                   |                         | Cazare             | <b>DENUMIRE</b>            | <b>Nu</b> |                                          |               |
| 26 TipMasa                     | ✓                       | fara legatura      |                            | <b>Nu</b> |                                          |               |
| 27 CodTransport                |                         | Transport          | <b>DENUMIRE</b>            | <b>Nu</b> |                                          |               |
| 28 Transfer                    | ✓                       | fara legatura      |                            | <b>Nu</b> |                                          |               |
| 29 ObsTransport                |                         | fara legatura      |                            | <b>Nu</b> |                                          |               |
| 30 InformatiiSuplim            |                         | fara legatura      |                            | <b>Nu</b> |                                          |               |
| 31 CodPers                     |                         | Personal           | NUME;PRENUME;AGENDA        | <b>Nu</b> |                                          |               |
| 32 Total                       |                         | fara legatura      |                            | Da        | [rezervare1.valoare]                     |               |
| 33 Avans                       |                         | fara legatura      |                            | Nu.       |                                          |               |
| 34 Rest                        |                         | fara legatura      |                            | Da        | [rezervare.total]-[rezervare.avans]      |               |
| 35 Scadenta                    |                         | fara legatura      |                            | Nu        |                                          |               |
| 36 TipPlata                    | ∡                       | fara legatura      |                            | Nu        |                                          |               |
| 37 Curs                        |                         | fara legatura      |                            | Nu        |                                          |               |
| 38 CodPers1                    |                         | Personal           | NUME;PRENUME               | Nu        |                                          |               |
| 39 Moneda                      |                         | fara legatura      |                            | Nu        |                                          |               |

*Fig. 6 - Coloane calculate*

Se pot crea machete proprii de tip nomenclator care vor fi ulterior folosite pe alte machete. Pe coloana "Legatura cu tabela" vor apărea și nomenclatoarele nou create.

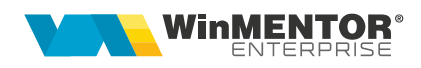

|                               | Tabele cu structuri configurabile |                                                                                                    |                                                         |        |                                                                                                    |           |           |                                      |                                |                |
|-------------------------------|-----------------------------------|----------------------------------------------------------------------------------------------------|---------------------------------------------------------|--------|----------------------------------------------------------------------------------------------------|-----------|-----------|--------------------------------------|--------------------------------|----------------|
| K                             | Nume modul : Structura proprie    |                                                                                                    |                                                         |        |                                                                                                    |           |           |                                      | <b>Salvez</b><br><b>Renunt</b> |                |
|                               |                                   |                                                                                                    |                                                         |        |                                                                                                    |           |           |                                      |                                | $\blacksquare$ |
| $\blacktriangleright \vee \#$ | <b>Nume Camp</b>                  | Valori predefinite                                                                                                    | Legatura cu tabela                                      |        | Coloane afisate din tabela                                                                                                    |           | Calculata | Expresie                             |                                |                |
|                               | 22 TotalPersoane                  |                                                                                                    | fara legatura                                           |        |                                                                                                    | <b>Da</b> |           | [rezervare.adulti]+[rezervare.copii] |                                |                |
|                               | 23 TipCazare                      |                                                                                                    | fara legatura                                           |        |                                                                                                    | Nu        |           |                                      |                                |                |
|                               | 24 TipCamera                      |                                                                                                    | fara legatura                                           |        |                                                                                                    | Nu.       |           |                                      |                                |                |
|                               | 25 CodCazare                      |                                                                                                    | Cazare                                                  |        | <b>DENUMIRE</b>                                                                                                    | Nu        |           |                                      |                                |                |
|                               | 26 TipMasa                        | ✔                                                                                                    | fara legatura                                           |        |                                                                                                    | Nu        |           |                                      |                                |                |
|                               | 27 CodTransport                   |                                                                                                    | Transport                                               |        | DENUMIRE                                                                                                    | Nu        |           |                                      |                                |                |
|                               | pentru campuri calculate:         | - daca se folosesc mai multe campuri in expresie, atunci toate trebuie sa fie din tabi Judete<br>- daca e un singur camp, atunci el poate fi dintr-un detaliu al tabelei curente, cu sin Tari | Gestiuni<br>Localitati<br>Monada<br>Transport<br>Cazare | $\sim$ | )etaliu1.VALOARE = [Detaliu1.Pret]*(Detaliu1.Copii]/2+[Detaliu1.Adulti])<br>$de$ pe liniie detaliului : Exemplu: Master. VALOARE = [Detaliu1. Valoare] |           |           |                                      |                                |                |

*Fig. 7 - Nomenclatoare proprii*

După definirea tabelelor și a structurilor acestora, se va actualiza meniul prin apăsarea butonului "Actualizeaza menu" din view-ul mare:

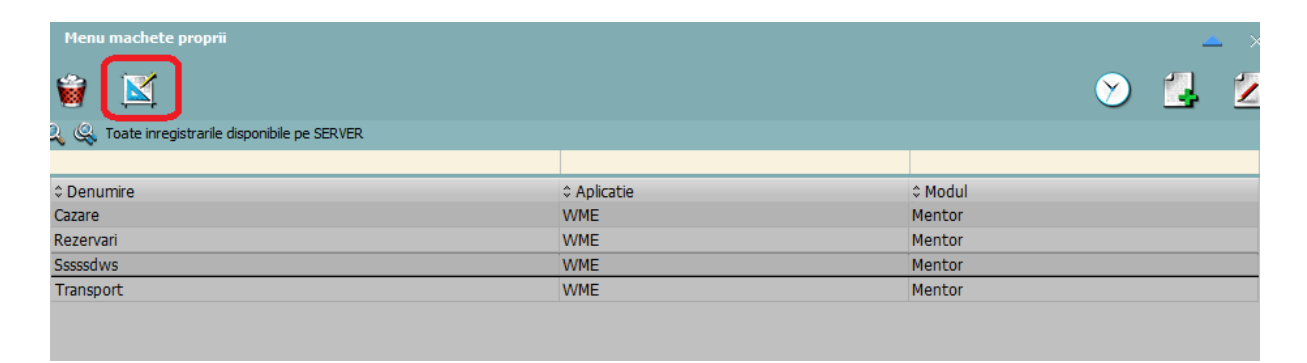

*Fig. 8 - Buton actualizeaza menu*

#### **Creare machetă**

După accesarea opțiunii din meniu, se va deschide forma, care vine cu câteva controale predefinite.

Intrarea în *modul Design* pe fiecare machetă se face din **WME Action Center** (tasta F2) > Butonul Design.

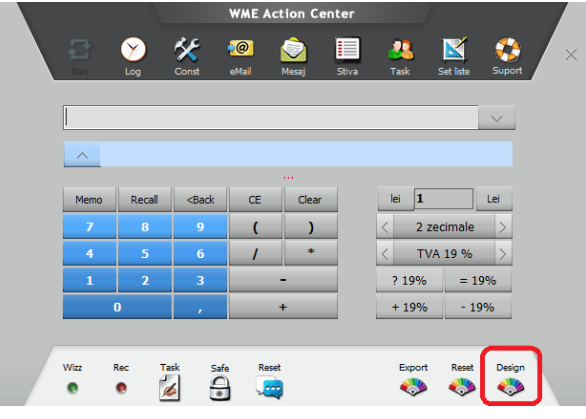

Din macheta "Object Inspector" se vor adăuga controalele pe machetă. Modul de lucru este descris în detaliu în documentația "Machete configurabile".

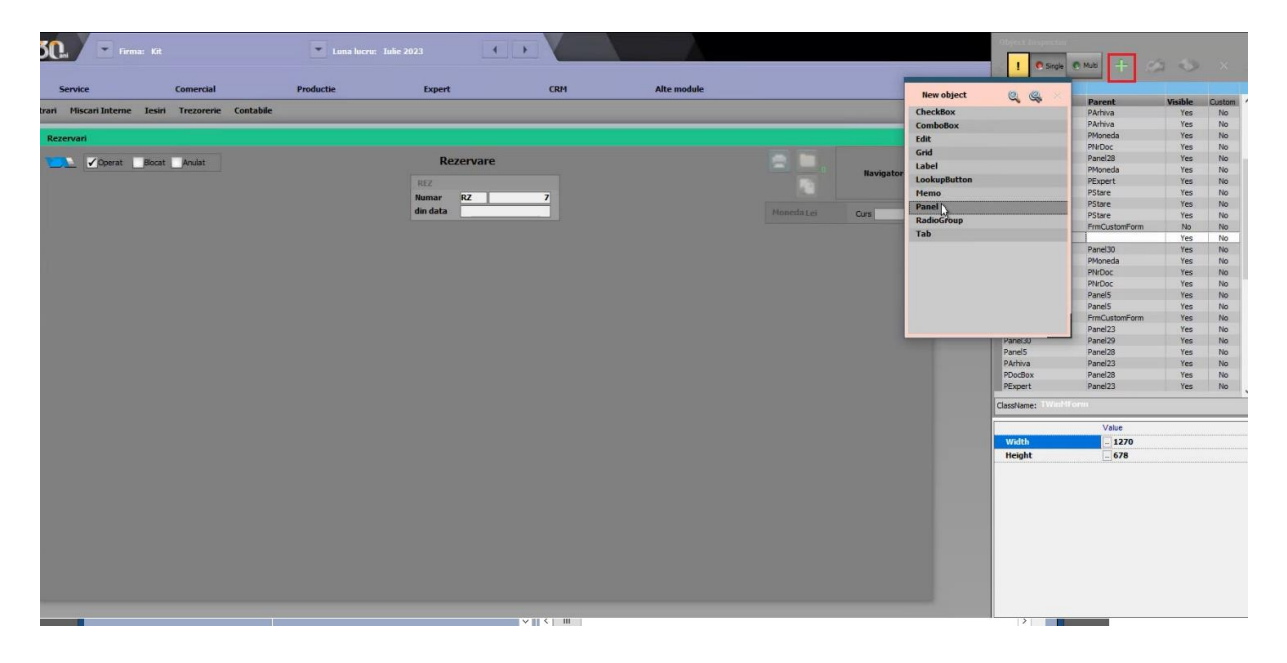

#### **Definire coloane view mare**

În view-ul mare se pot defini coloanele vizibile, pornind de la tabelele disponibile.

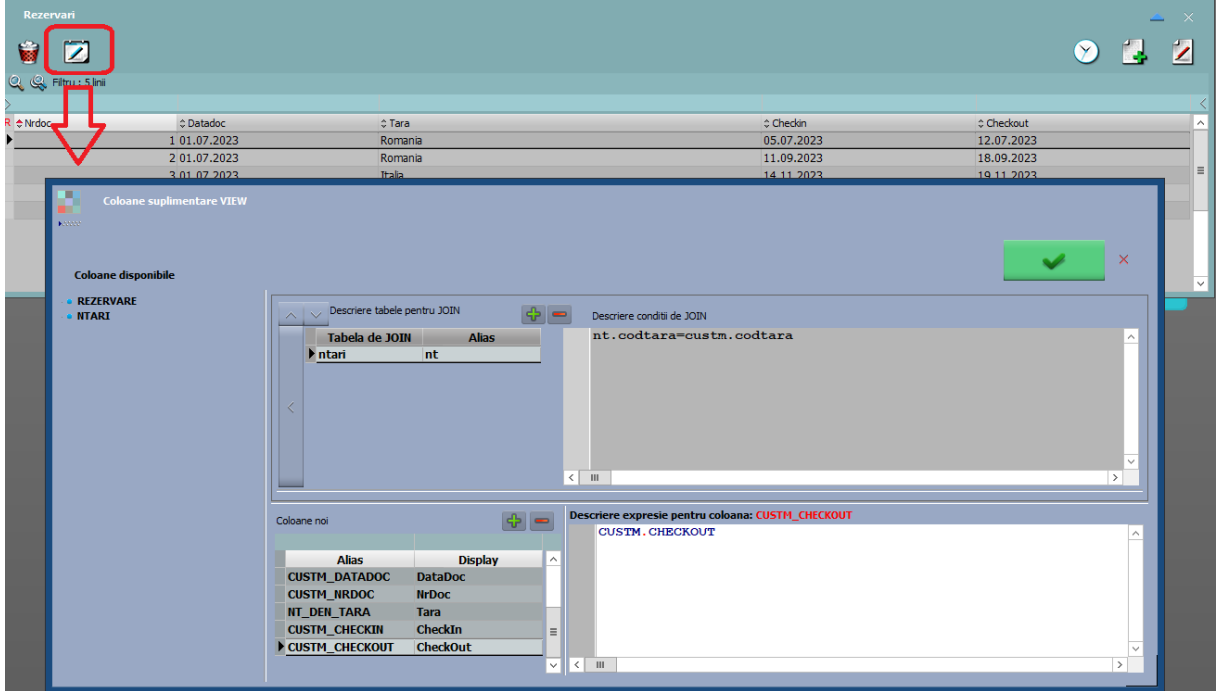

*Fig. 9 - Definire coloane view mare*

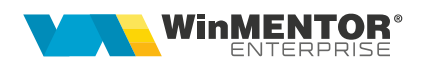

### **Creare listă**

Pe machetele de tip document, va apărea în mod automat butonul de listare. Se poate defini o listă proprie, prin utilizarea unei interogări similară cu:

*Sintaxa Oracle*

SELECT \* FROM <TabelaMaster> TM WHERE TM.<CodMaster> = PKG\_GLOBALS.GET\_RECID\_DOC\_LISTARE

#### *Sintaxa PostGres*

SELECT \* FROM <TabelaMaster> TM WHERE TM.<CodMaster> = *PKG\_GLOBALS\_GET\_RECID\_DOC\_LISTARE(null, null)*

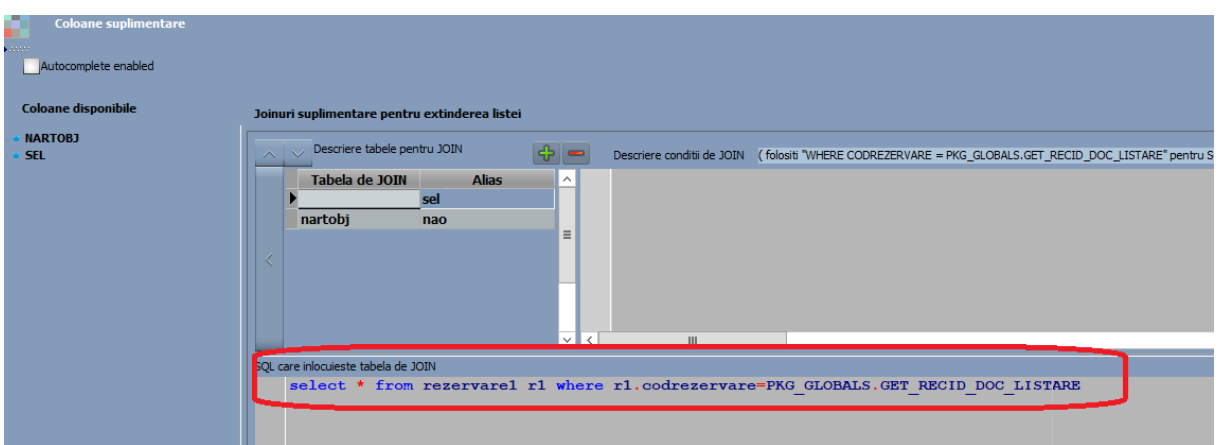

### **III. Review-uri document**

Rev. 1.0 10.10.2023